## **LINUX-HARJOITUS, SAMBA**

Tässä harjoituksessa konfiguroidaan Samba ja luodaan levyjako, joka näkyy Windowsiin.

1. Samballa voi jakaa levyjä Windowsille. Samban asetustiedosto on

/etc/samba/smb.conf. Jos tiedostoa ei löydy, joudut asentamaan Samban koneellesi ennen kuin teet seuraavan operaation. Etsi tiedostosta seuraavat rivit:

*# workgroup = NT-Domain-Name or Workgroup-Name, eg: MIDEARTH*

*workgroup = MYGROUP*

Vaihda työryhmäksi STADIA, joka on oppilaitoksen Windows-luokkien työryhmä.

2. Seuraavaksi etsit seuraavat rivit tiedostosta:

*[homes]*

*comment = home directories*

*browseable = no*

*writable = yes*

Vaihda kommentiksi *Kotihakemistot* ja lisää näiden perään seuraava rivi:

*path=/home/%u*

Sitten Samba käyntiin uudelleen

*service samba restart*

Kun tämä on tehty, lisätään käyttäjä Samban käyttäjätietokantaan:

*smbpasswd -a -n user*

jossa "user" on olemassaoleva käyttäjätunnus. –a –optio lisää käyttäjän kantaan ja –n ei kysele salasanaa tässä vaiheessa.

Sitten annetaan käyttäjälle salasana:

*smbpasswd user*

Nyt pitäisi jaon onnistua.

Samba käyttää siis oletusarvoisesti omia käyttäjätunnuksiaan. Sen voi myös virittää autentikoimaan muista olemassaolevista käyttäjätietokannoista.

Tämän jälkeen mene Windows-koneelle, ota esille *Oma tietokone* -ikkuna ja valitse sieltä *työkalut*valikosta Yhdistä verkkoasemaan. Verkkoaseman polku on *\\172.16.1.x\homes*. Kirjaudu sisään määrittämälläsi käyttäjätunnuksella ja totea jaon toiminta.

- 3. Miten saat Samban käyntiin automaattisesti aina kun boottaat koneen?
- 4. Sambaan saa useita erilaisia graafisia käyttöliittymiä. Yksi tällainen on *swat*. Swat:ia käytetään selaimen kautta. Asenna swat koneeseesi, jos et ole sitä vielä asentanut. Fedorassa swat-paketin nimi on *samba-swat*.

5. Swat tarvitsee toimiakseen pari asetusta. Tosin ainakin Fedora asentaa nämä jo itse. Siitä huolimatta varmista, että tiedostossa /etc/services on seuraava rivi:

## *swat 901/tcp*

Se määrittää, että swat:lle on avattu portti 901.

Toinen määritys tarvitaan tiedostoon /etc/inetd.conf. Fedora käyttää tämän tilalla xinetd-demonia, jonka määritystiedosto on */etc/xinetd.conf*. Siellä tulee olla seuraavanlainen määritys lopussa:

## *includedir /etc/xinetd.d*

Tässä hakemistossa tulee olla tiedosto *swat*, jolloin swat:lle on konfiguraatiotiedostonsa.

Käynnistä nyt xinetd-demoni uudelleen *service xinetd restart*. Kokeile sen jälkeen surffata osoitteeseen *http://localhost:901* Huomaa, että tämä tulee tehdä siis siltä koneelta, jolle swat:n asensit. Jos kaikki on kunnossa, saat ruudulle tällaisen sivun:

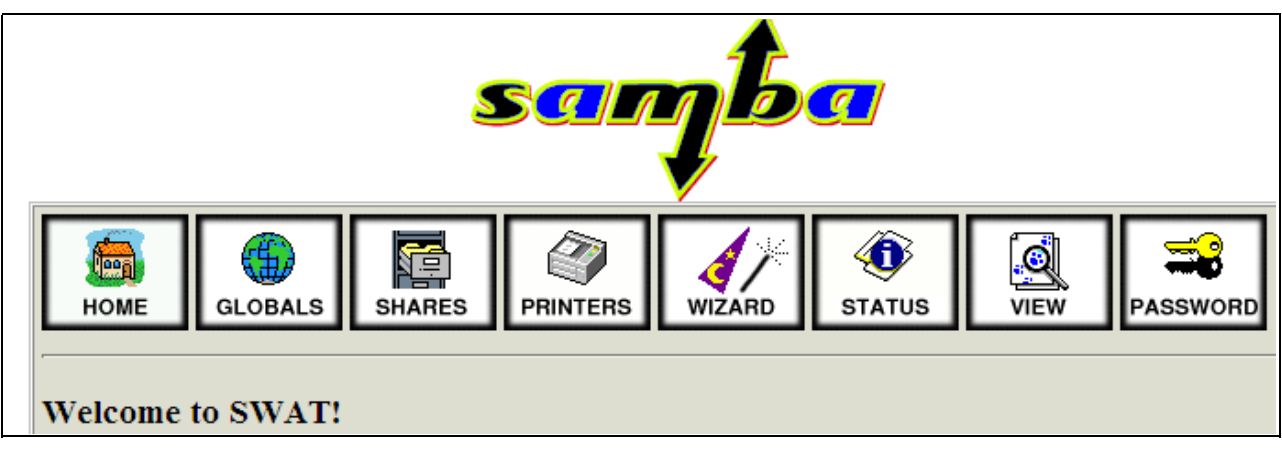

Nyt swat toimii.

- 6. Jos sait virheilmoituksia, tutki edellisessä tehtävässä mainittua */etc/xinetd.d/swat*-tiedostoa ja mieti, mikä rivi tulee kommentoida pois, että swat toimisi. Toteuta myös määritys, jolla voit ottaa esimerkiksi client-koneeltasi sekä luokan Windows-koneilta yhteyden swat:iin. Mieti myös hieman asiaa tietoturvan kannalta, miksei tämä aina ole ihan fiksu idea.
- 7. Kopioi palvelimellesi hakemistoon /opt jokunen tiedosto ja jaa tämä hakemisto siten, että jokainen käyttäjä saa käydä kopioimassa tiedostoja itselleen sieltä. Kirjoitusoikeuksia ei kuitenkaan ole. Käytä *swat*:ia määrityksen tekoon. Testaa Windows-koneelta jaon toiminta.